## Настройка работы Prox-E (EX) с датчиком прохода

Настройка работы с датчиком прохода выполняется в настройках контроллера и в настройках считывателя, который работает в паре с этим датчиком прохода.

В настройках контроллера на вкладке Входы в блоке, соответствующем дискретному входу, к которому подключен датчик прохода, установите следующие параметры:

Активный уровень – изменение напряжения на дискретном входе, которое считается приёмом сигнала:

- Высокий уровень приёмом сигнала считается появление напряжения на дискретном входе (при замыкании контактов);
- Низкий уровень приёмом сигнала считается пропадание напряжения на дискретном входе (при размыкании контактов).

Реле – выбор реле, в связке с которым работает датчик прохода.

Событие – Датчик прохода.

Таймер – Время ожидания сигнала от датчика прохода после успешной идентификации.

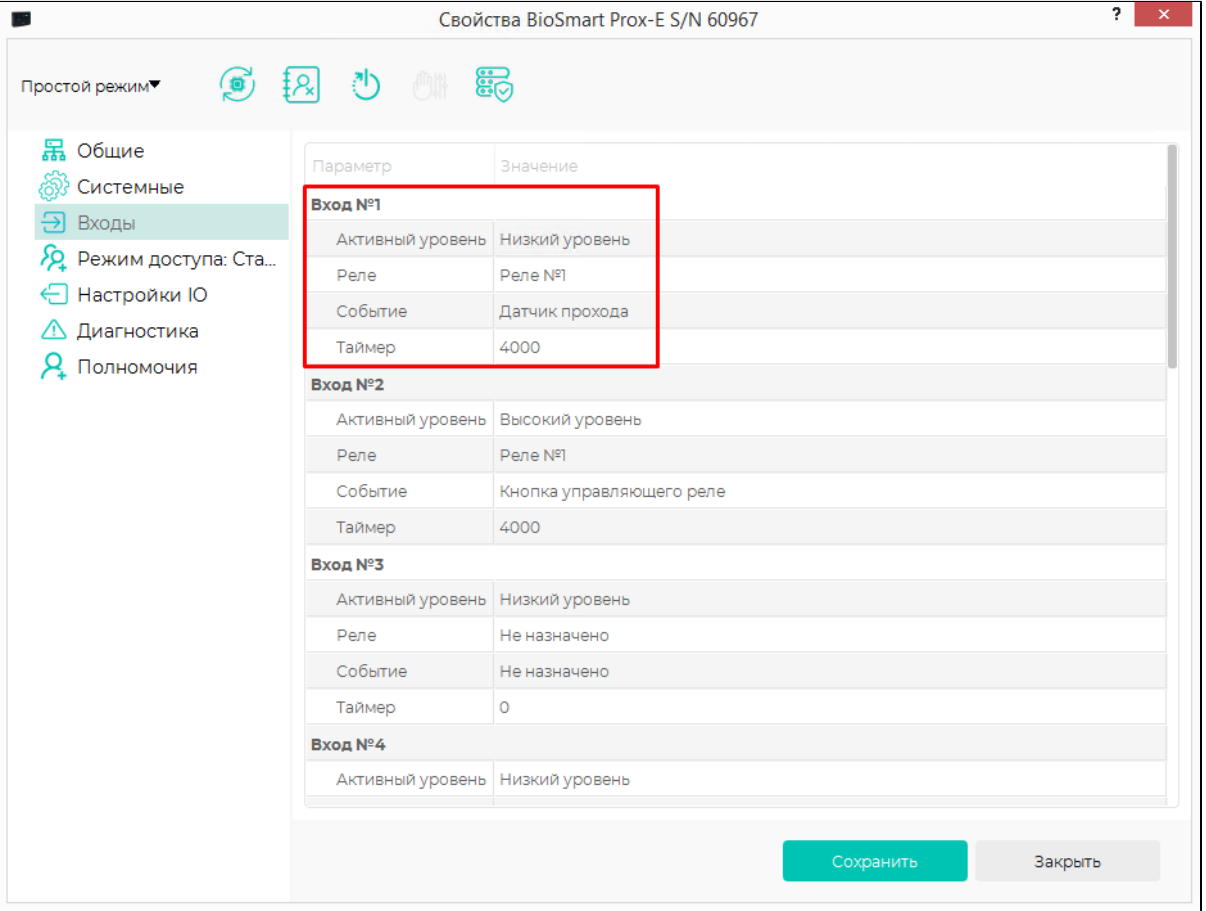

## Нажмите Сохранить.

На вкладке Системные выберите значения параметров:

- Учитывать взлом двери параметр, позволяющий зафиксировать в ПО Biosmart-Studio событие несанкционированного доступа при поступлении сигнала с датчика прохода при отсутствии событий идентификации.
- Учет рабочего времени по датчику параметр, позволяющий учитывать прошел ли сотрудник через преграждающее устройство (дверь, турникет) после успешной идентификации. В случае, если не прошел, событие успешной идентификации не будет учтено в системе учёта рабочего времени. Если сотрудник идентифицировался, но не прошел в течение указанного времени, то в ПО Biosmart-Studio вместо события «Идентификация успешна» будет сформировано событие «Идентификация успешна. Проход не выполнен», которое не будет учтено в системе учёта рабочего времени.

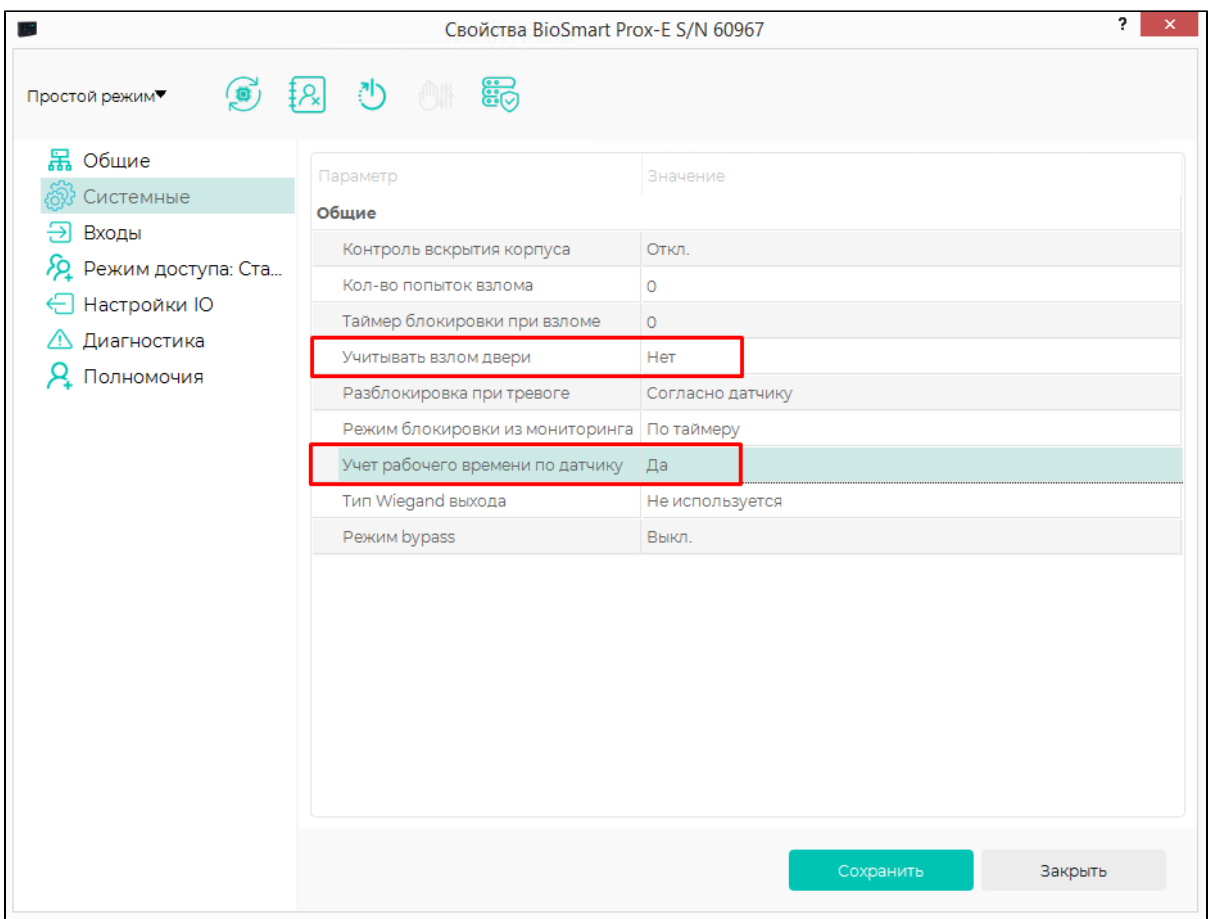

## Нажмите Сохранить.

В настройках считывателя на вкладке Системные укажите дискретный вход контроллера, к которому подключен датчик прохода.

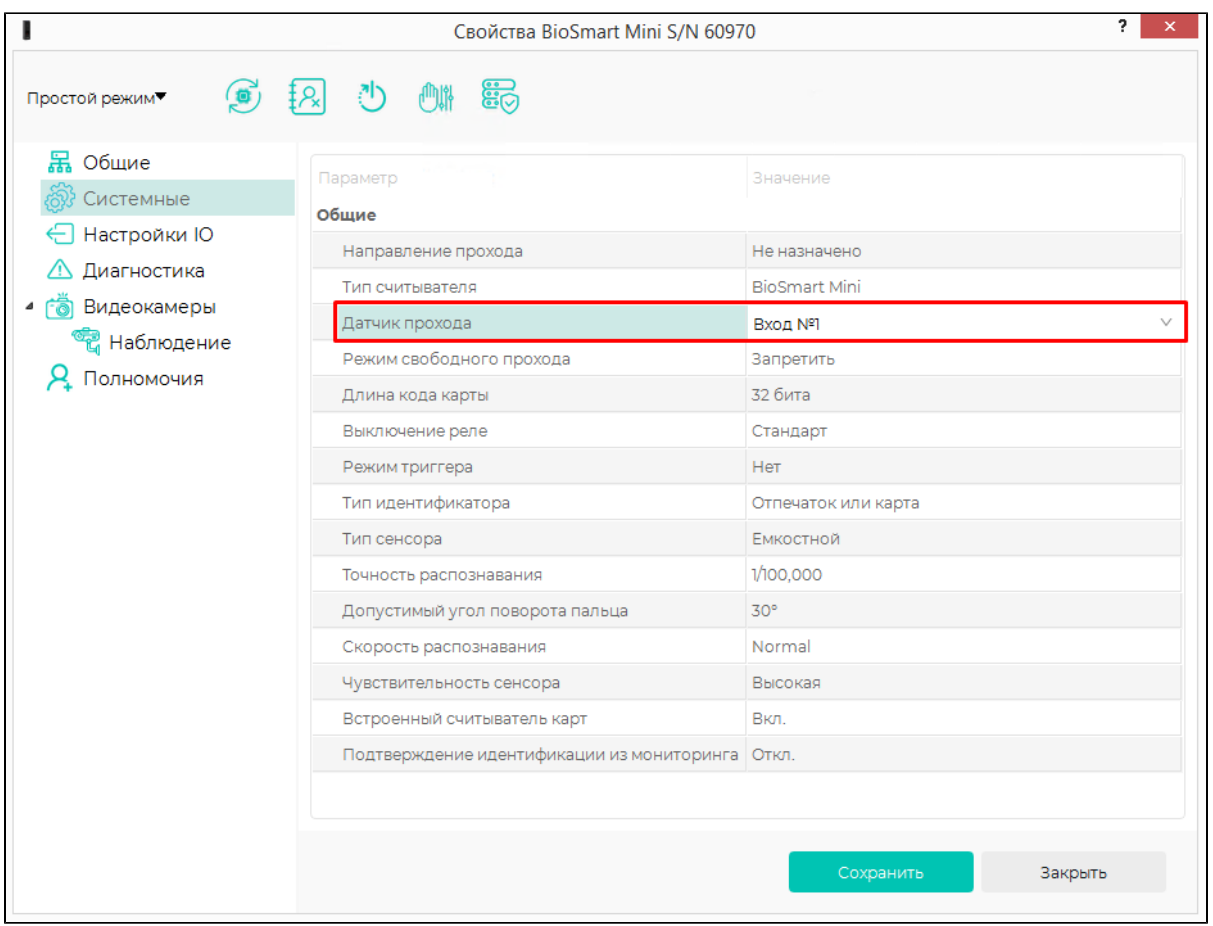

Нажмите Сохранить.